## Rev. 20180926.151007 **(ICND1) 25. Standard ACLs (ICND2) 16. Standard AC**

ccnacookbook .com

## **B A S I C S**

ACLs (Access Control Lists) are matched against packets traversing a router to identify packets for special processing, often for dropping.

Traffic Filtering—Once defined, an ACL can be applied to an interface in a specified direction.

Outbound ACLS don't affect traffic generated within the router (pings, routing protocol updates)!

ACL Numbering—All statements with the same ACL number are part of the same ACL and IOS magically maintains the order in which they were entered and executes each statement of an in that order. Traditionally, the way to change one line was to start over completely.

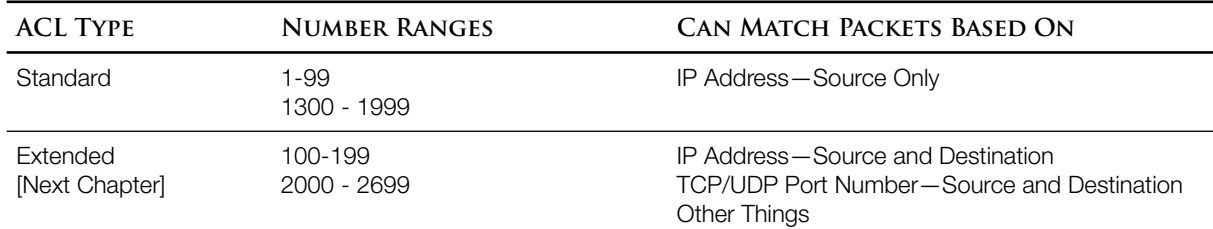

ACL Logic—An  $\alpha$ can have multiple statements (lines) within it, each representing a single comparison criteria. As 10s works its way down the lines of an ACL, it will immediately take action on the first line that matches and stop processing the rest of the list.

Implicit Deny—If no line matches, then an implicit (imaginary) "deny everything else" is acted on.

Standard ACL Syntax—choose one from each column:

the packet source address match the last bit of the given address, which is a 1 and therefore an odd number).

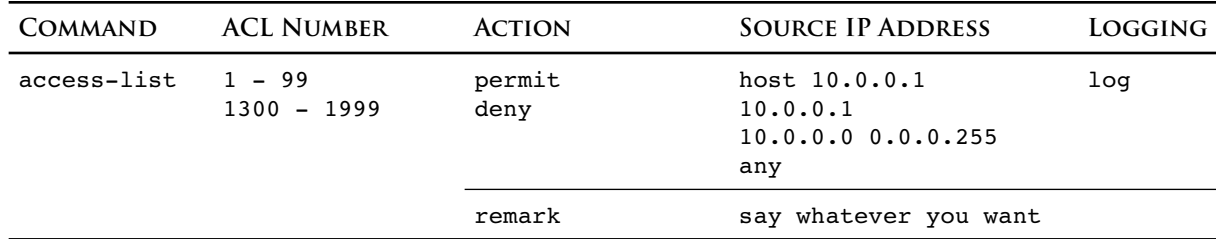

Wildcard—A 32-bit mask applied to the address, where for each bit, a 0 says the address must match and a 1 says we don't care. The "0.0.0.255" that follows "10.0.0.0" in the table above (column 4) is a wildcard mask. Wildcards overcome the limitations of subnet masks by allowing1s and 0s to be interleaved arbitrarily. For example, the address & wildcard combination "10.0.0.1 255.255.255.254" means "all odd numbered addresses" (the first 31 bits are 1 and mean "we don't care," while the last bit is 0, requiring that the last bit of **Wildcard Bit Meaning** 0 Must Match 1 Don't Care

If all you want is to simply express a subnet mask as wildcard mask, subtract each octet of the subnet mas from 255 to get a wildcard mask.

Interestingly, ios might simplify the address mentioned in an ACL in response to the wildcard. If a wildcard octet is 255, that octet of the address can be simplified to 0. Also, the wildcards 0.0.0.0 and 255.255.255.255 can be expressed more clearly in an ACL by using the

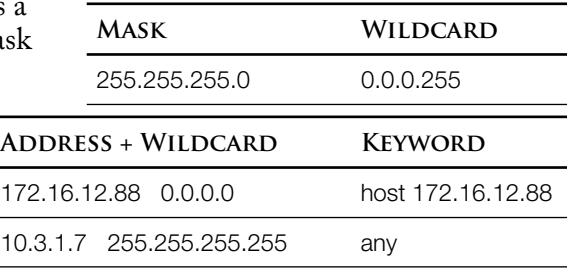

keywords "host" and "any." Finally, ios actually drops the "host" keyword or "0.0.0.0" wildcard from a standard ACL in the running-config ("show run"). The following fragments are all equivalent:

permit 72.163.4.161 0.0.0.0 permit host 72.163.4.161 permit 72.163.4.161

*This last option is what a router will show in its running-config*

## Example ACL:

```
R6(config)# access-list 10 remark Local Traffic Only
```
R6(config)# **access-list 10 deny host 192.168.3.22**

*Exceptions must be typed before a broader rule (see the next line down) because the router will take action and stop processing the list after the first match*

R6(config)# **access-list 10 permit 192.168.0.0 0.0.255.255**

```
R6(config)# access-list 10 permit 172.16.0.0 0.0.15.255
                     This allows traffic with source addresses of 172.16.0.0 through 172.31.255.255 and illustrates a
```
*useful coincidence: adding the network address and the wildcard or an address range gives you the ending address of that range.*

Logging—If the keyword "log" is tacked onto the end of an  $\Lambda$ c statement, then  $\Lambda$  is vill place a message in the system log whenever a match occurs …if it has spare time between packets.

```
R6(config)# access-list 10 deny 192.168.3.22 log
```
ACL Placement—Standard ACLs are placed near the destination. Basically, their location specifies the destination they apply to and their contents specify the source. Their applied direction matches the flow toward the destination.

```
R6(config)# interface Gi0/1
R(config-if)# ip access-group 10 {in | out}
                  10 is the ACL number.
```
Note: Routers don't enforce access-lists against internally-generated traffic, so you can't effectively test an outbound access-list with a ping typed on the command line of the same  $\bullet$  router.

Placement on VTYs—An act can also be placed on a vry interface (in the "management-plane" as opposed to the "data-plane") to limit which ip addresses are allowed to telnet/ssh into the device. [Chapter 26]

R(config)# **line vty 0 15** R(config-line)# **access-class 20 in**

To keep the placement commands straight (access-class vs. access-group), I just remember that we do a lot more configuring of routers and switches in *class* than in real life, where routers and switches are mostly left alone.

Here's what the access-list looks like in the running config.

```
R6# show run | begin access-list
access-list 10 remark Local Traffic Only<br>access-list 10 deny 192.168.3.22 log
access-list 10 deny
                     The router simplified what we typed. It could have been "host 192.168.3.22" or "192.168.3.22 
                    0.0.0.0"
access-list 10 permit 192.168.0.0 0.0.255.255
access-list 10 permit 172.16.0.0 0.0.15.255
access-list 10 permit 10.0.0.0 0.255.255.255
```
To just see access-lists, you can type "show access lists" or "show ip access-lists." For us, the output will be the same since we're only creating access lists that filter **IP** packets.

```
R6# show access-lists
Standard IP access list 10
      10 deny 192.168.3.22
      20 permit 192.168.0.0, wildcard bits 0.0.255.255
      30 permit 172.16.0.0, wildcard bits 0.0.15.255
                     The numbers "10, 20, 30" in the left column are line numbers useful for editing (next chapter)
      40 permit 10.0.0.0, wildcard bits 0.255.255.255 (5 matches)
                     The number of historically matching packets are in parentheses. If the "log" keyword had been 
                    used on that line of the ACL, then the system log ("show log") would have the match details.
```
We can also limit the output to just one access-list

edge# **show ip access-lists** [number | name] *Named access lists are in the next chapter*

We can also see what ACLS have been applied to an interface and in what direction. The "IP" in the command is important; we want the layer 3 command, not the layer 1&2 "show interfaces…"

```
R6# show ip interface gi0/1
GigabitEthernet0/1 is up, line protocol is up
   Internet address is 10.56.0.6/24
   Broadcast address is 255.255.255.255
  Address determined by setup command
  MTU is 1500 bytes
   Helper address is not set
   Directed broadcast forwarding is disabled
  Outgoing access list is not set
   Inbound access list is 10
 …
```